# Manual paso a paso: de SPC Gravity Max Digitalizador

Para este manual necesitarás las siguientes herramientas y componentes que puedes adquirir en nuestra tienda on-line [Impextrom.com](https://www.impextrom.com) Haz click encima de una herramienta para ir a la página web.

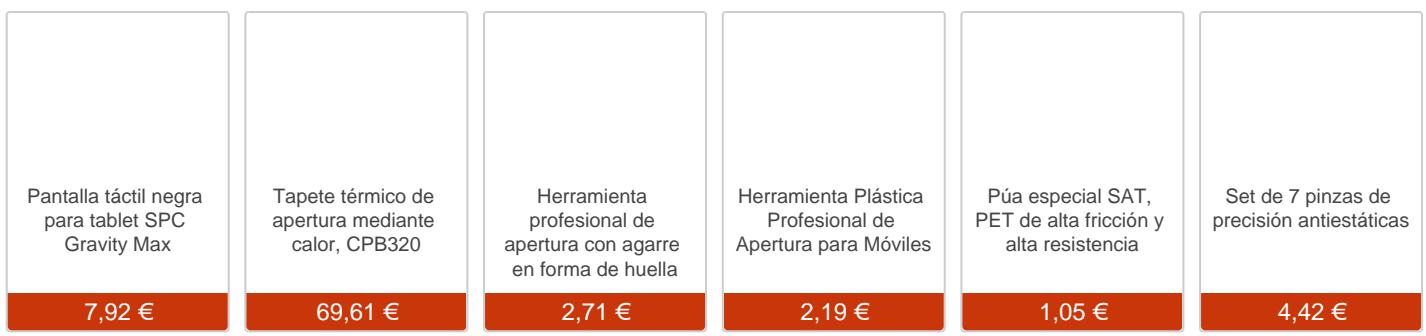

#### Paso 1 - Carcasa trasera

Ayudándonos de una herramienta plástica iremos desenganchando todos los bordes de la carcasa.

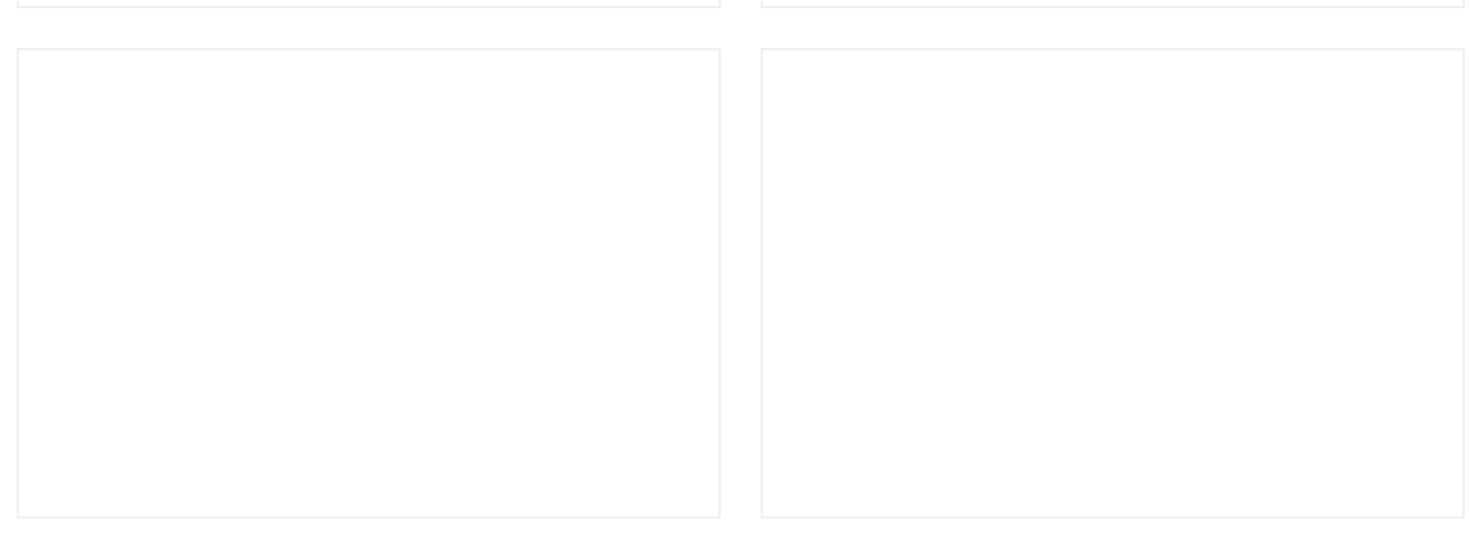

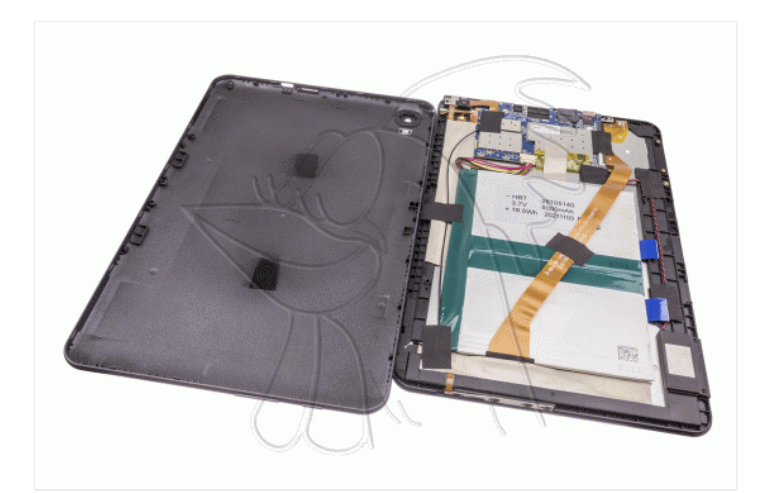

### **Paso 2 - Desconectamos batería**

Desconectamos la batería con la ayuda de unas pinzas para así trabajar con una mayor seguridad.

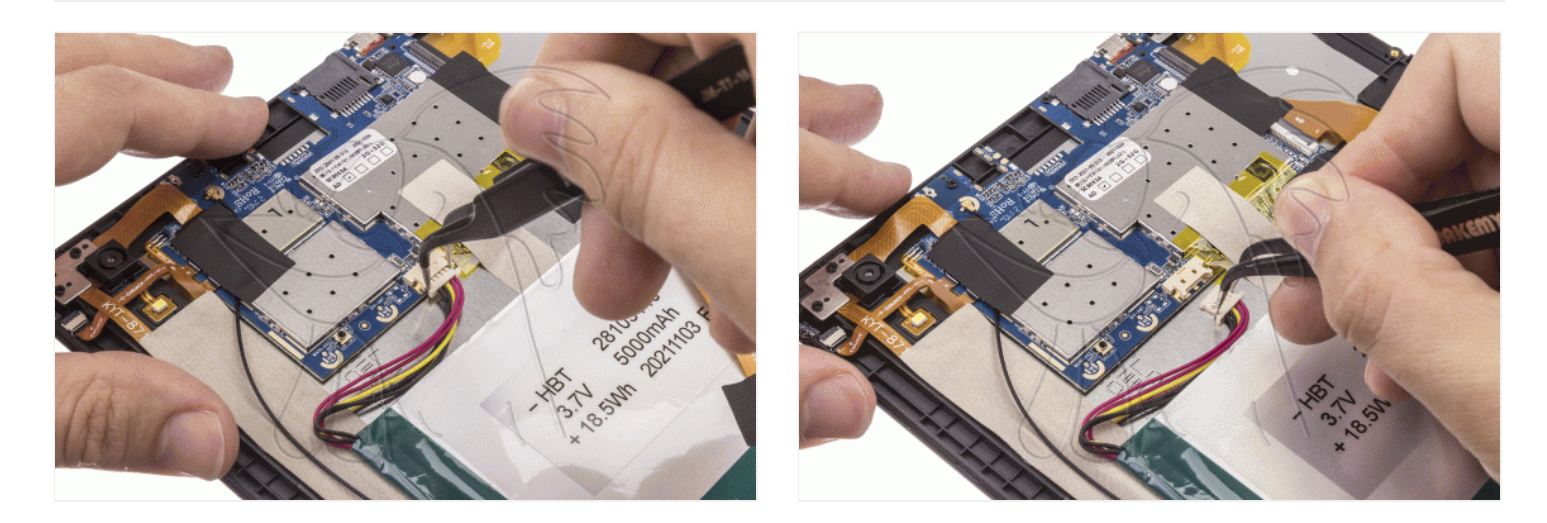

### **Paso 3 - Flex de interconexión**

Retiramos los adhesivos que se encuentran por encima del flex de interconexión, y los que protegen los conectores. Seguidamente con la ayuda de una herramienta plana lo desconectamos.

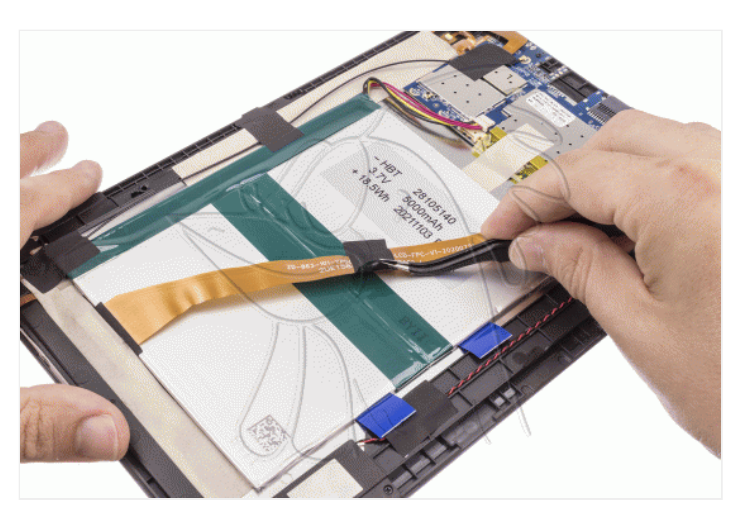

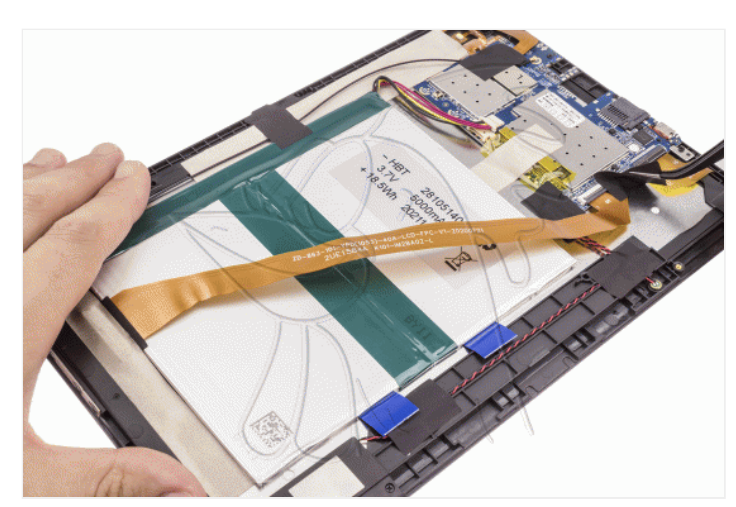

WWW.NADIEMELLAMAGALLINA.COM 2 de 6

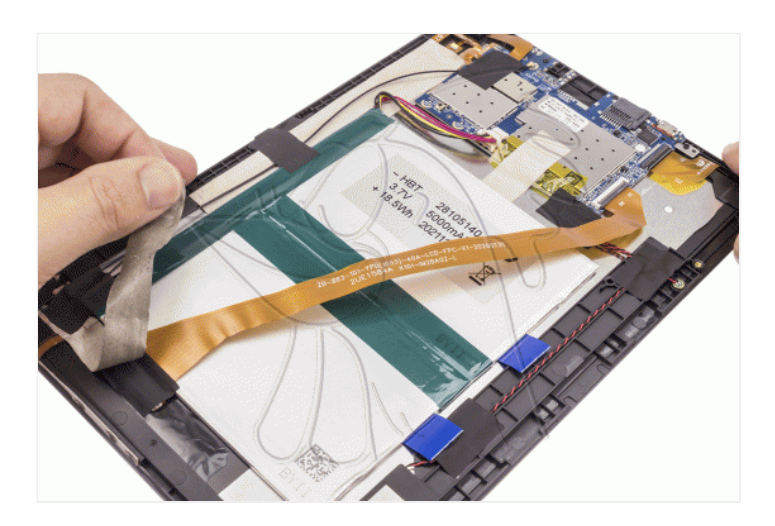

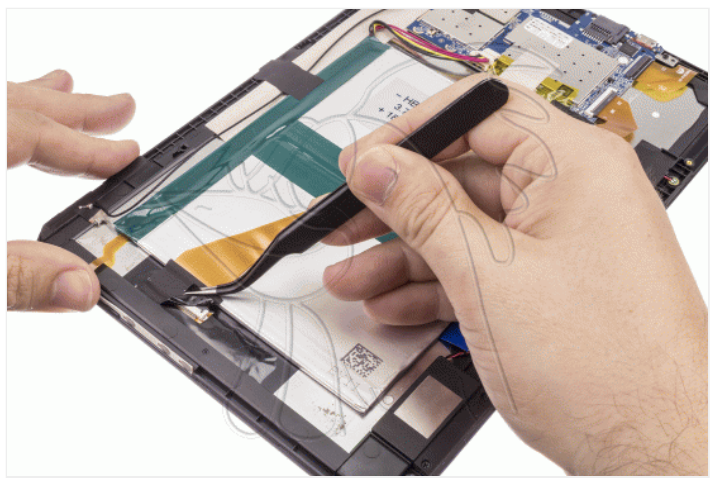

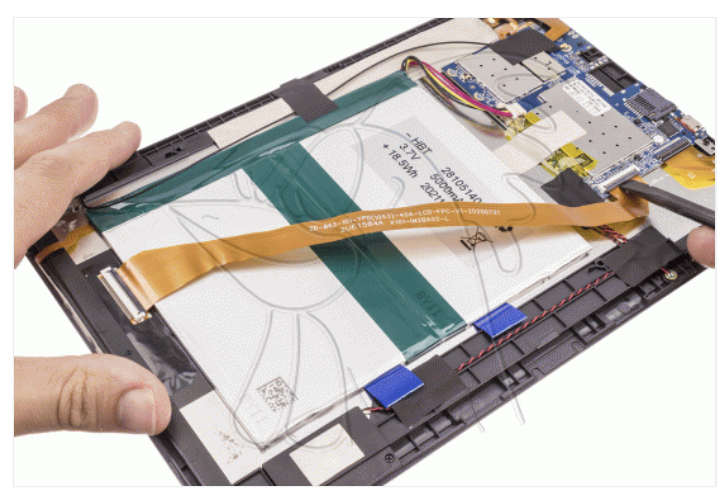

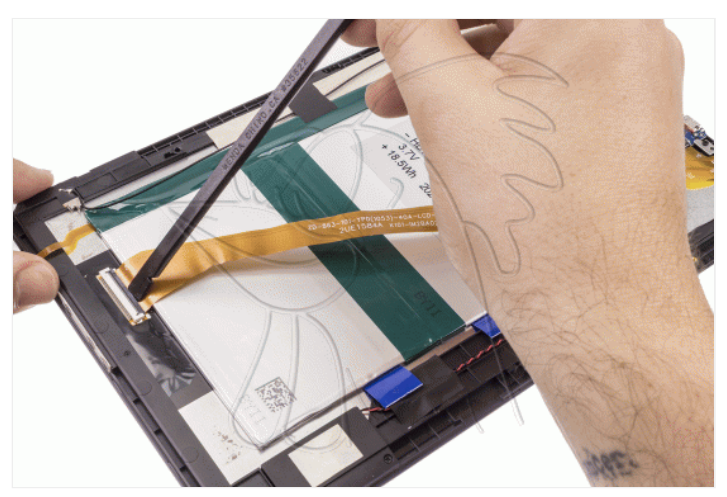

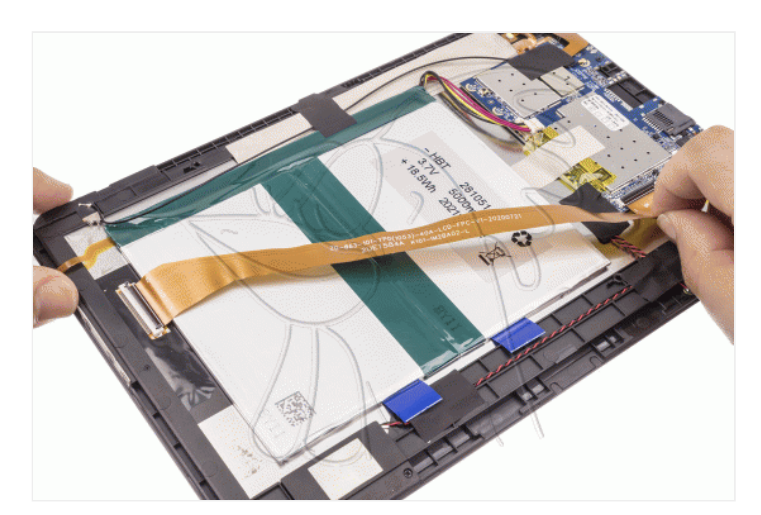

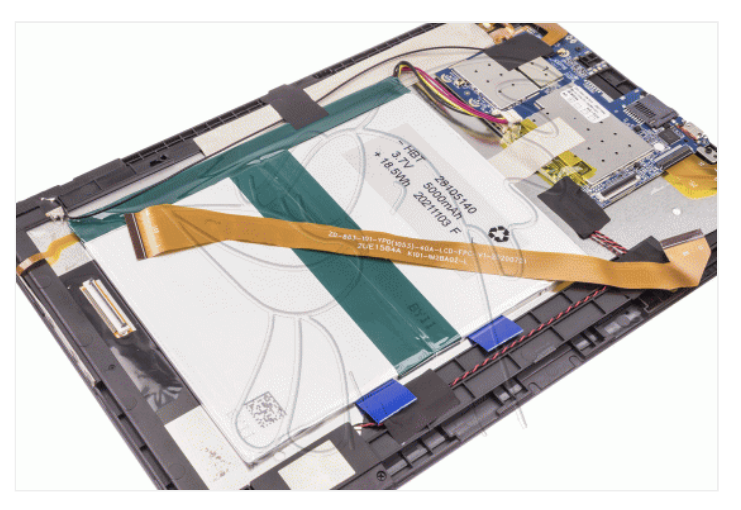

Despegamos el adhesivo que se encuentra en la parte superior de la batería, y ayudándonos de las tiras adhesivas de las que dispone, la despegaremos.

No sería estrictamente necesario extraer la batería, nosotros la hemos retirado por seguridad y por comodidad a la hora de realizar el resto de guías.

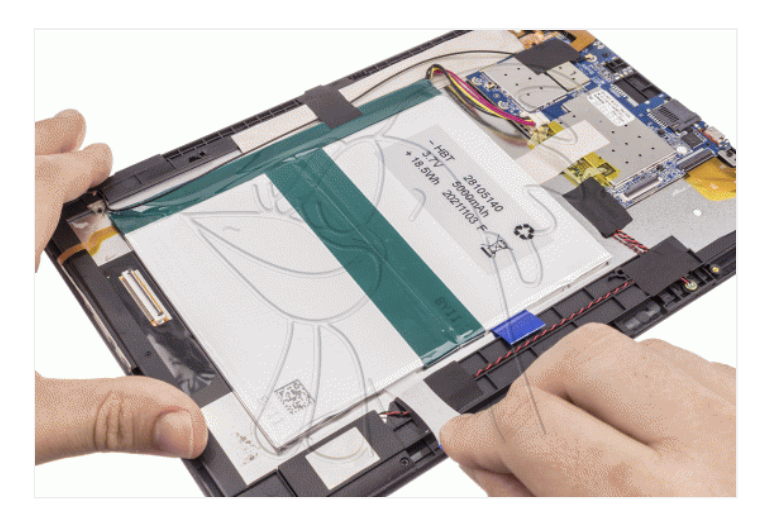

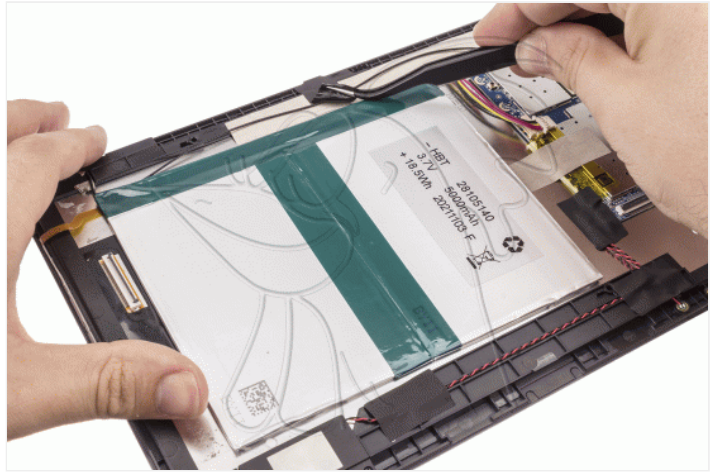

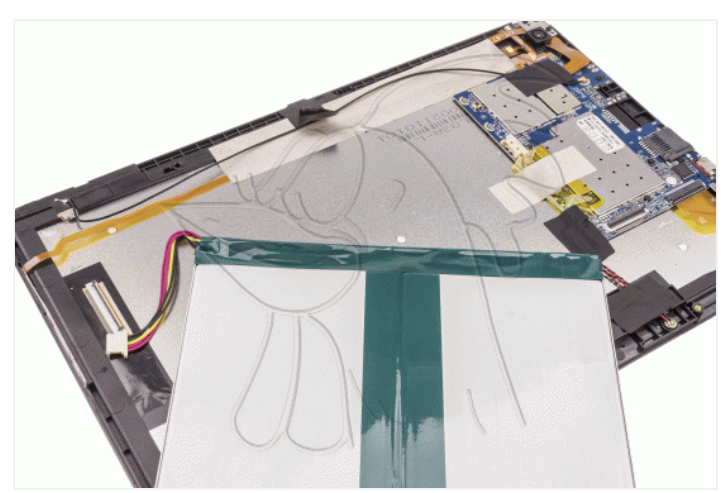

## **Paso 5 - Digitalizador**

Desconectamos el flex del digitalizador de la placa base. Aplicamos calor para ablandar el adhesivo que lo sujeta, nosotros hemos utilizado un tapete térmico a unos 75ºC durante tres minutos aproximadamente, y con la ayuda de una o más púas plásticas hemos ido despegando todos los bordes del digitalizador averiado.

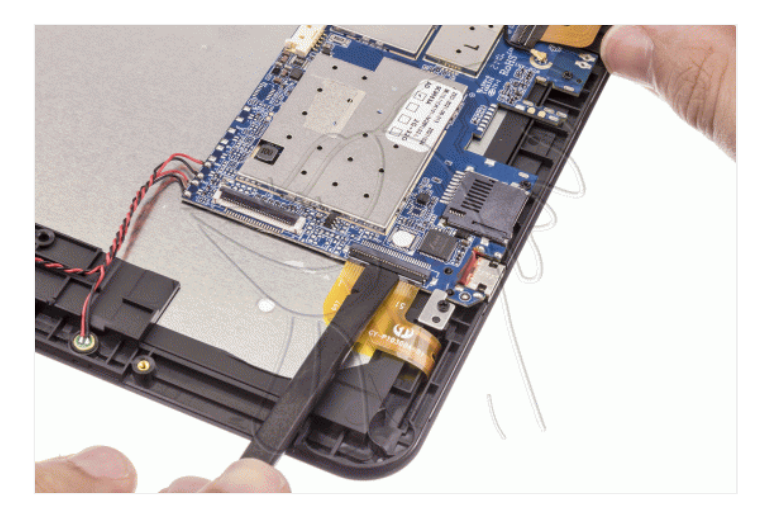

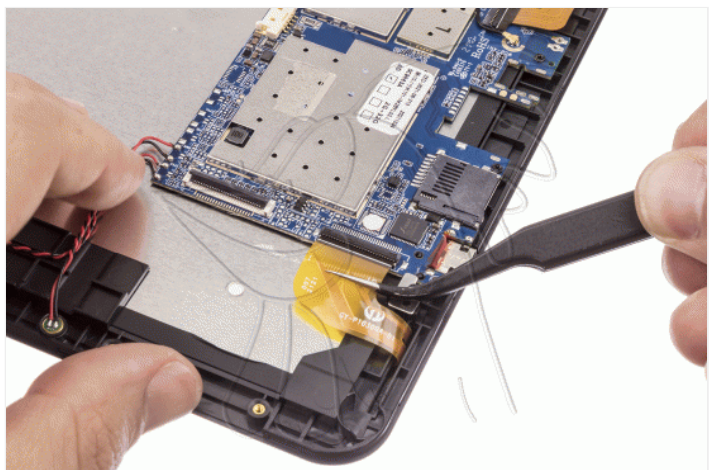

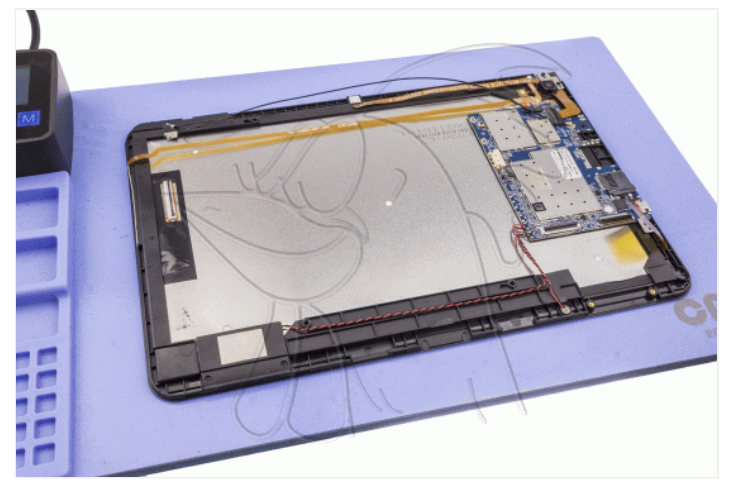

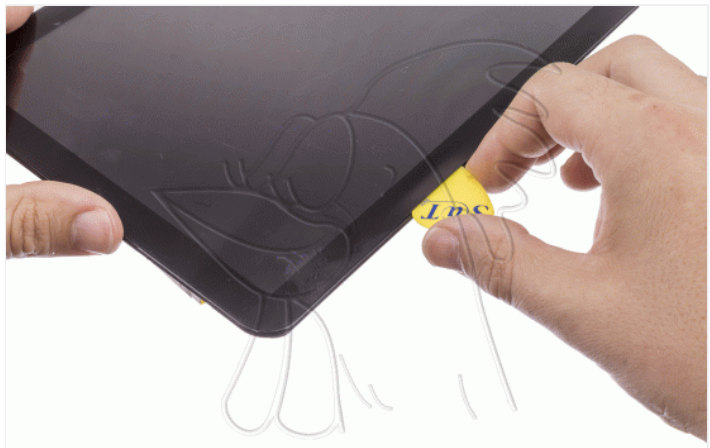

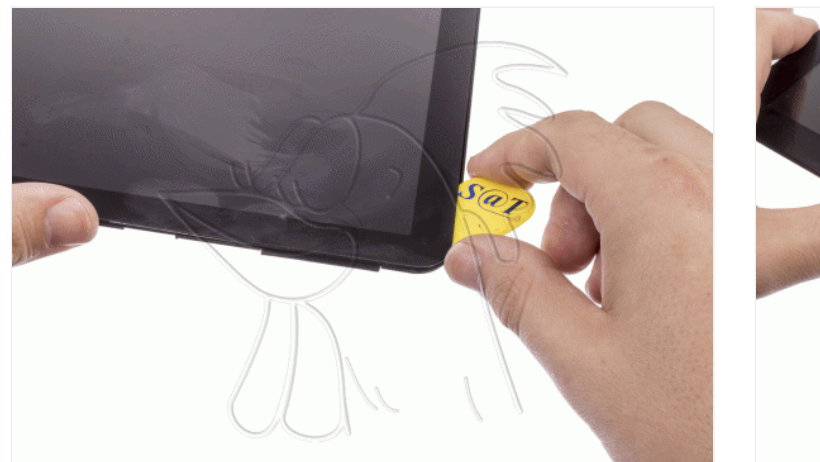

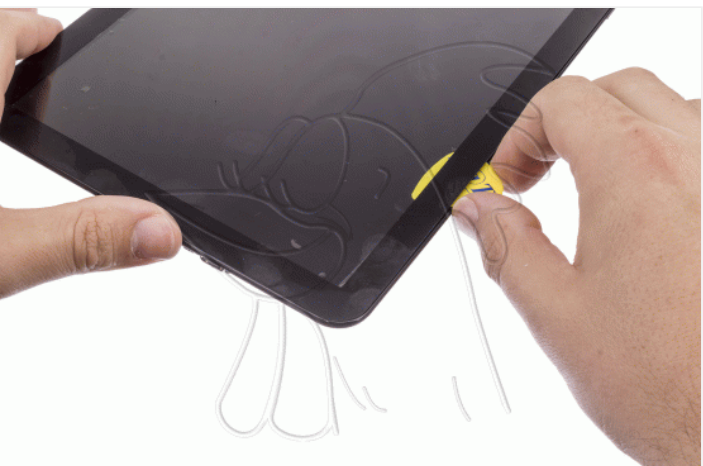

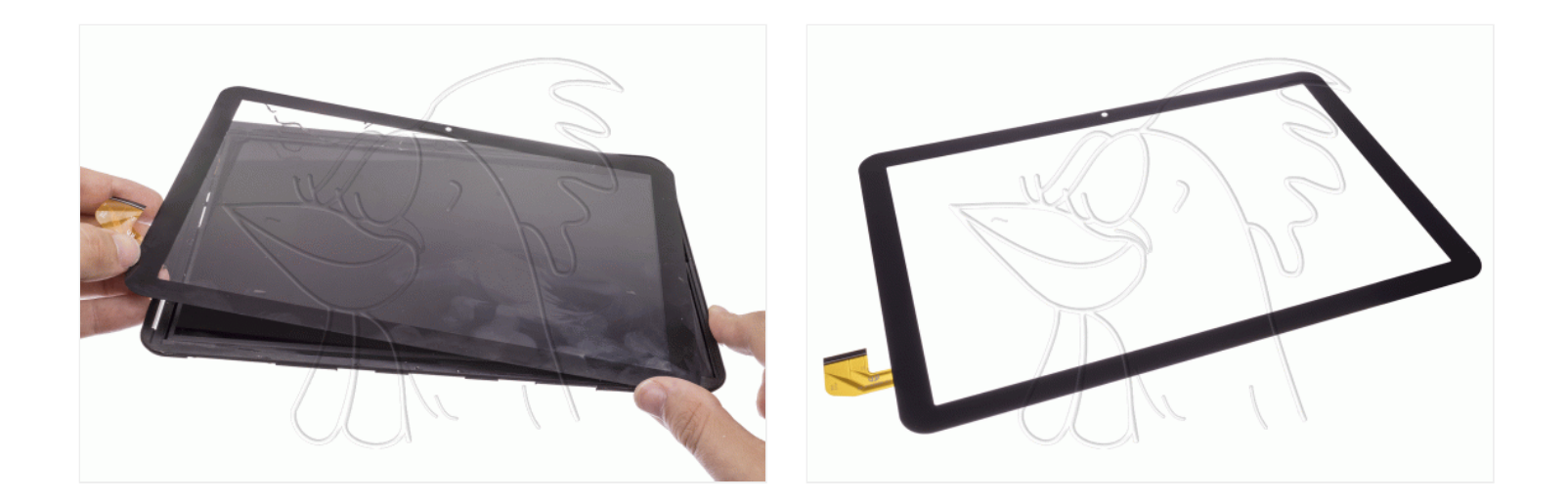